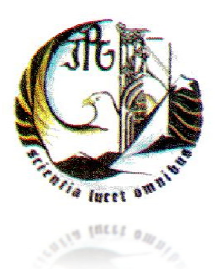

## **INSTITUTO POLITÉCNICO DA GUARDA E**SCOLA **S**UPERIOR DE **T**ECNOLOGIA E **G**ESTÃO

# Relatório de Estágio

JOHNNY NUNES LOPES

RELATÓRIO PARA A OBTENÇÃO DO DIPLOMA DE ESPECIALIZAÇÃO

TECNOLÓGICA EM CET – IMRSI (Instalação e Manutenção de Redes e Sistemas Informáticos)

Setembro/2010

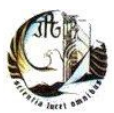

# Relatório de Estágio

Aluno: Johnny Nunes Lopes Nº 1009409 CET – IMRSI

Orientador de Estágio: Engenheiro Celestino Gonçalves Tutor na Instituição: Eng.ª Fernanda Santos Silva Coordenador de Curso: Engenheiro Fernando Melo Rodrigues

Relatório relativo ao estágio efectuado na empresa GEF Informática na Guarda, no âmbito do CET de Instalação e Manutenção de Redes e Sistemas Informáticos (IMRSI) durante o período de 19 de Julho de 2010 a 16 de Setembro de 2010.

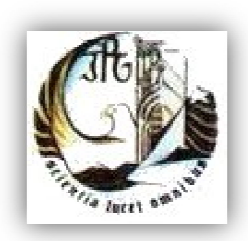

**INSTITUTO POLITÉCNICO DA GUARDA E**SCOLA **S**UPERIOR DE **T**ECNOLOGIA E **G**ESTÃO Av. Dr. Francisco Sá Carneiro 50 6300-559 Guarda Telf. 271220100 Fax: 271220150

Local de Estágio: GEF Informática Largo Monsenhor Joaquim A Brás 8-r/c 6300-733 GUARDA Tel: 271 205 010 Fax: 271 205 019

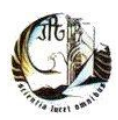

#### **Resumo do Trabalho Desenvolvido**

O estágio curricular decorreu na empresa GEF Informática, Lda. no âmbito da conclusão do curso CET – Instalação e Manutenção de Redes e Sistemas Informáticos (IMRSI) da Escola Superior de Tecnologia e Gestão do Instituto Politécnico da Guarda, tendo como supervisor de estágio na empresa a Eng.ª Fernanda Silva.

No primeiro dia, dia 19 de Julho de 2010, apresentei-me na empresa. O supervisor de estágio começou por me dar a conhecer a empresa, o funcionamento da empresa e os funcionários que lá trabalham. Fiquei desde então na dependência do departamento técnico a mando dos técnicos desta área, cumprindo assim os objectivos gerais deste estágio, onde se pretende aplicar os conhecimentos práticos e teóricos adquiridos durante o ano lectivo, e também os objectivos específicos, tais como:

- Instalação e manutenção de redes informáticas;
- Instalação de manutenção de sistemas informáticos;
- Manutenção de hardware;

- Preparação para uma vida activa e para um futuro profissional no mercado de trabalho.

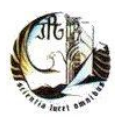

#### **Agradecimentos**

Pretendo aqui expressar os meus agradecimentos a um conjunto de pessoas que de alguma forma puderam contribuir para a realização deste estágio.

Ao Sr. João Luís agradeço a oportunidade de realizar o estágio na sua empresa, pelo facto da dedicação e interesse na formação de novos técnicos, e de permitirem de alguma forma fazer conhecer o funcionamento de uma empresa, e proporcionar um bom ambiente de trabalho.

À supervisora de estágio, Eng.ª Fernanda Silva, sócia gerente da empresa, agradeço o acompanhamento prestado, também pela disponibilidade demonstrada ao longo do decorrer de estágio, e no interesse da realização do mesmo.

Ao orientador de estágio, Eng. Celestino Gonçalves, agradeço a disponibilidade demonstrada e também pelo acompanhamento e dedicação prestada para a realização do relatório de estágio.

Agradeço também aos funcionários da empresa e colegas de estágio (técnicos Daniel Santos e Marco Gonçalves, Engenheiro João Paulo, Engenheira Sandra Santos, Sandra Isabel e Carlos Boavista) pela dedicação, interesse, ajuda e companheirismo demonstrado no decorrer do estágio.

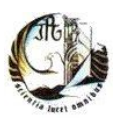

# **Índice**

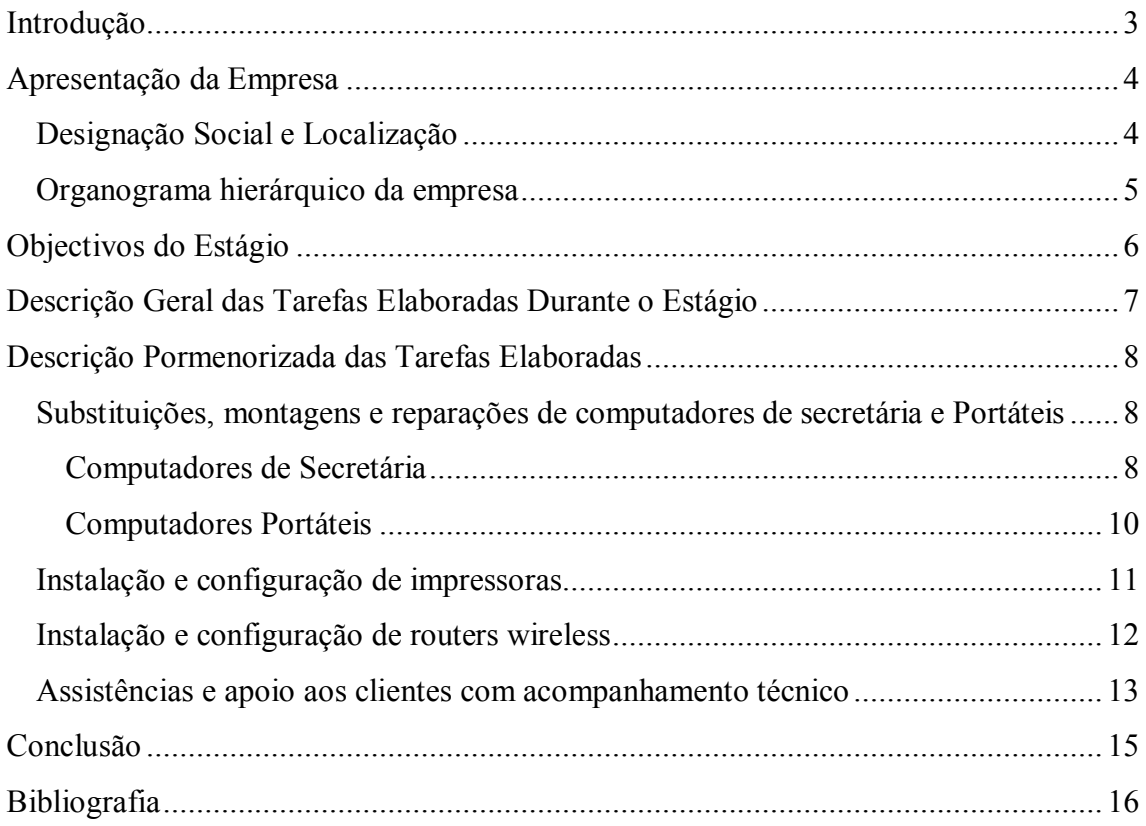

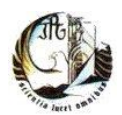

# **Índice de Ilustrações**

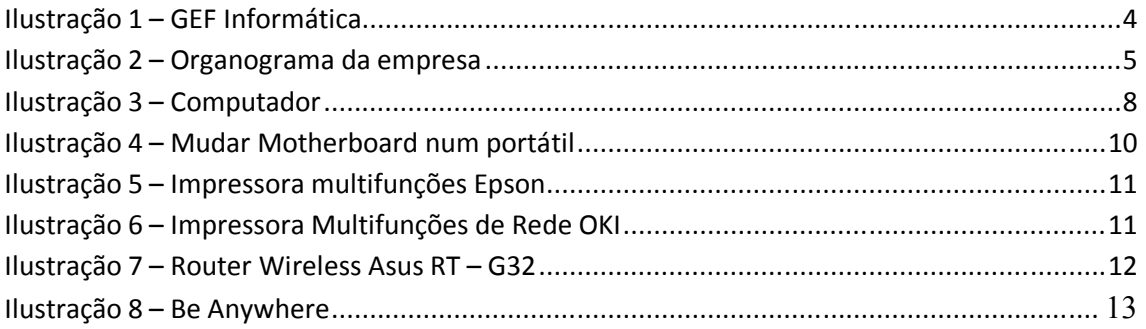

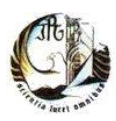

## **Introdução**

Este estágio teve a duração de aproximadamente 2 meses, tendo decorrido de 19 de Julho de 2010 a 16 de Setembro de 2010, totalizando assim as 400 horas na empresa GEF Informática na Guarda, com o intuito de preparar os formandos para a vida activa e para um futuro profissional no mercado de trabalho.

Durante este estágio foram realizados as diversas actividades previstas no plano de estágio. Realizei assim manutenções e reparações de computadores de secretária ou portáteis, bem como a instalação e configuração de sistemas operativos e respectivos utilitários e efectuei a instalação e manutenção de redes informáticas. Também foram efectuadas pequenas assistências a empresas e a clientes, fazendo assim a aplicação dos conhecimentos adquiridos ao longo do curso e conhecimentos pessoais, bem como a aprendizagem de técnicas para a realização de tarefas, tanto fora ou dentro da empresa.

Este relatório está organizado de forma a descrever as experiências, os diferentes tipos de actividades realizadas, e a aprendizagem adquirida durante o estágio.

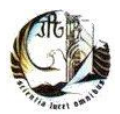

#### **Apresentação da Empresa**

#### **Designação Social e Localização**

A empresa tem a seguinte designação social: GEF Informática, Lda. É uma empresa Portuguesa, especializada em Serviços e Gestão Informática e em Telecomunicações.

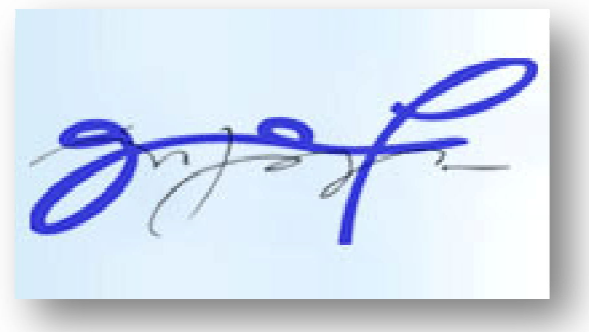

**Ilustração 1 – GEF Informática** 

Sedeada na Guarda, no Largo Monsenhor Joaquim A Brás 8-r/c, onde foi fundada a empresa e assim permanece desde 1990, o ano da sua criação, tendo-se especializado no serviço, solução e gestão de informática e de telecomunicações, e assim tem vindo a desenvolver e optimizar a comercialização de soluções integradas de hardware e software, implementações de soluções de redes informáticas e privilegiando parcerias com as empresas e todas as entidades com que se relaciona.

Oferece assim um vasto leque de soluções e leva a tecnologia de forma inovadora e com o objectivo de agregar valores e optimizando também as organizações dos clientes.

A empresa conta actualmente com cerca de 7 trabalhadores divididos em vários departamentos.

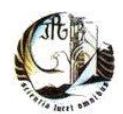

#### **Organograma hierárquico da empresa**

Na ilustração seguinte é apresentado o organograma da empresa, no qual estão contidas as secções da empresa e os seus representantes.

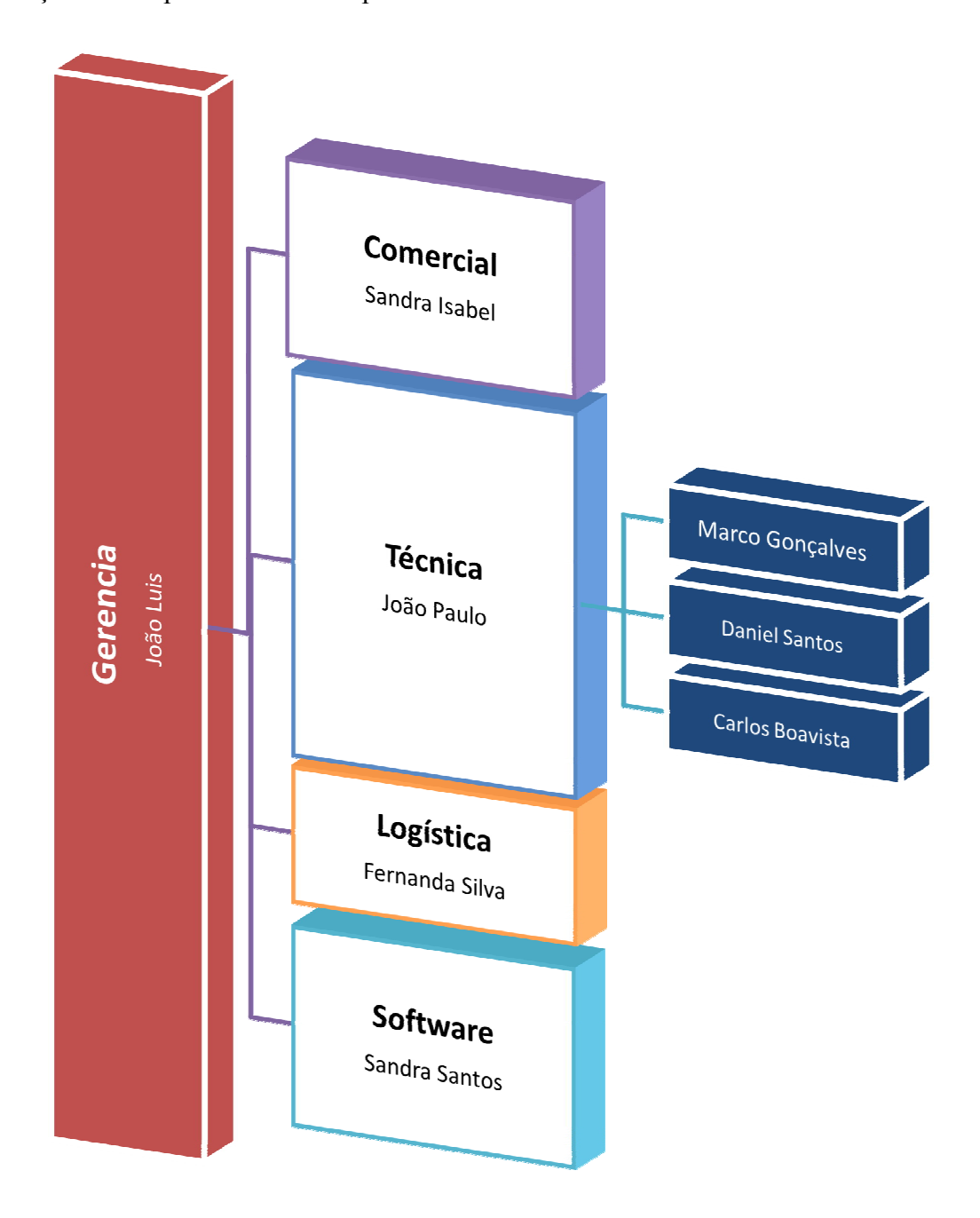

**Ilustração 2 – Organograma da empresa** 

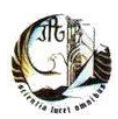

# **Objectivos do Estágio**

Indicam-se de seguida os objectivos gerais deste estágio, onde se pretendia aplicar os conhecimentos práticos e teóricos aprendidos durante o ano lectivo, e também os objectivos específicos, tais como:

- Instalação e manutenção de redes informáticas;
- Instalação de manutenção de sistemas informáticos;
- Manutenção de hardware;

- Preparação para uma vida activa e para um futuro profissional no mercado de trabalho.

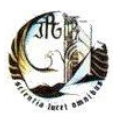

### **Descrição Geral das Tarefas Elaboradas Durante o Estágio**

Durante o estágio realizou-se uma série de tarefas que passo a descrever:

No início do estágio as minhas funções consistiram em fazer entregas de material informático, analisar o funcionamento e regras do departamento técnico e também algumas tarefas em hardware e software.

Posteriormente, com o desenvolvimento do estágio, fui fazendo praticamente quase de tudo, com um pouco de receio é claro, pela responsabilidade de serem computadores e material de clientes e de empresas.

Designadamente, foram realizadas as seguintes tarefas:

- Substituição de hardware em computadores de secretária e portáteis;

-Diagnósticos de problemas dos computadores e da rede informática;

-Instalação e configuração de software;

-Instalação, configurações e manutenção de impressoras;

-Formatação e instalação dos sistemas operativos, com cópias de segurança quando necessário;

- Assistências e apoio aos clientes com acompanhamento técnico;

-Instalação de *routers wireless*.

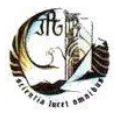

#### **Descrição Pormenorizada das Tarefas Elaboradas**

## **Substituições, montagens e reparações de computadores de secretária e Portáteis**

No decorrer do estágio geralmente apareciam todos os dias computadores (secretária ou portáteis) para se efectuarem reparações, substituição de peças, montagem de computadores para venda e aluguer para empresas e clientes. Para a manutenção de qualquer dos computadores era sempre feita uma ficha de entrada para se verificar os problemas que os computadores tinham e as tarefas que podemos fazer ou não, neste caso as cópias de segurança e informações relativas ao computador.

#### **Computadores de Secretária**

Durante o decorrer do estágio realizei a montagem de cerca de 20 computadores. A maioria desses computadores eram para alugar a empresas. Eram montadas as *motherboards*, processadores, dissipadores, memórias, discos, etc. No final dos computadores estarem montados, eram feitos testes para ver se os mesmos apresentavam algum defeito. Depois de se efectuarem os testes era prosseguida a instalação do sistema operativo,

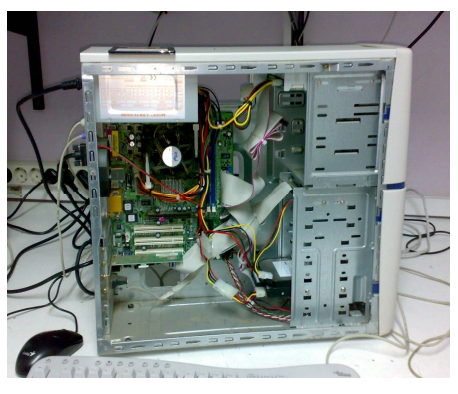

**Ilustração 3 – Computador**

geralmente o Windows 7. Como os computadores eram novos, ficavam com esse sistema operativo, uma vez que é mais eficiente e mais rápido.

Também foram efectuadas várias formatações e instalações de software em computadores de secretária. Como muitos dos computadores eram computadores de empresas, e mesmo para a maior parte dos computadores dos clientes, eram sempre efectuadas cópias de segurança destes computadores. Nos computadores dos clientes só eram efectuadas cópias se necessário, porque nos empresariais havia sempre software de gestão ou software próprio da empresa. Para efectuarmos as cópias de segurança era sempre utilizado o "*Hiren's boot CD*". Esta ferramenta disponibiliza vários aplicativos, neste caso possui um software de cópias de segurança, o "*Norton Ghost*". Este software faz uma cópia integral de um disco rígido para outro, e assim nunca se perdem as cópias de segurança. Também era preciso ter muito cuidado ao fazer esta operação, porque caso houvesse um problema corre-se o risco de se perderem todas as cópias do disco do

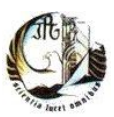

cliente. Era preciso verificar se ambos os discos (disco do cliente e o disco de cópias) estavam em *slave* ou *master*, isto é, se ambos os discos estavam ligados na mesma fita. Também era necessário certificar que o caminho das cópias era o destino do disco de cópias, assim que o software acabasse de realizar o "*ghost*" (as cópias). Era sempre verificado se o disco de cópias continha as cópias. Assim, depois poderíamos formatar e instalar o sistema operativo, e no final de estar tudo instalado eram repostas as cópias de segurança.

Fiquei muito impressionado com o "*Hiren's boot CD*", já tinha visto comentários na Internet, mas nunca me chamou a atenção, até começar a utilizá-lo no estágio. Esta ferramenta possui muitos softwares para utilização e reparação de computadores e utilitários que ajudam muito a vida de um técnico.

E contudo, sempre que apareciam computadores para substituição de peças, eram efectuadas as substituições conforme o que o cliente queria.

Muitas das vezes nas reparações, se o computador continha hardware danificado, era feito o orçamento e mandava-se uma SMS ao cliente com o valor do orçamento e esperava-se por uma resposta. Assim que o cliente aceitasse o orçamento, era efectuada logo possível a reparação do computador.

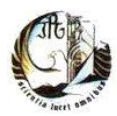

#### **Computadores Portáteis**

No caso dos computadores portáteis a situação não era muito diferente dos computadores de secretária. Normalmente nos computadores portáteis a manutenção ou reparação já é um pouco mais complicada, mas desde o início do estágio foi-se fazendo

formatações, instalação e configuração de sistemas operativos, como Windows XP, Windows Vista ou Windows 7

O mais complicado era quando era preciso mudar um ecrã ou *motherboard*. Era uma tarefa com mais responsabilidade pois nunca tinha feito nada do género, mas bem logo a partir do momento que mudei o primeiro ecrã e *motherboard*, de computador em computador não é muito diferente,

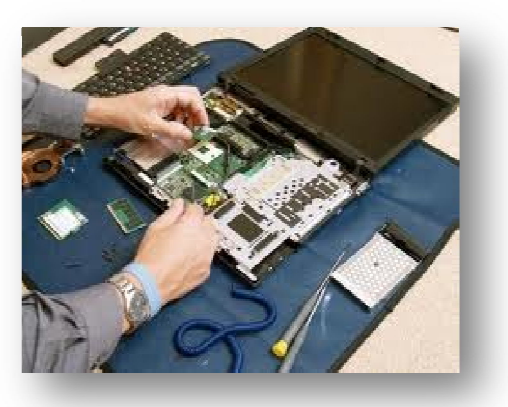

**Ilustração 4 – Mudar Motherboard num portátil**

apesar de haver computadores que sejam mais complicados por serem um pouco mais antigos, onde também era preciso fazer os diagnósticos ao hardware, ver se estavam operacionais ou não. Contudo quando havia menos trabalho fazia-se diagnóstico a material da empresa e não só. Para isso usávamos um dos softwares do "*Hiren's boot CD*" que permitia fazer os diagnósticos às memórias e discos, que é o que era mais pedido para se fazer.

Um dos muitos problemas dos portáteis era o sobreaquecimento, que levava a que se desligassem. Este problema acontecia devido à sujidade acumulada entre a ventoinha e o dissipador. Após ser feita a limpeza da sujidade já não acontecia o sobreaquecimento, nem o portátil se desligava. Este era um problema muito frequente nos computadores portáteis.

Outros dos problemas que apareciam ao longo do estágio eram os vírus. Nalguns casos os vírus danificavam o *boot* do Windows, impedindo assim o respectivo arranque do sistema.

**INSTITUTO POLITÉCNICO DA GUARDA E**SCOLA **S**UPERIOR DE **T**ECNOLOGIA E **G**ESTÃO

#### **Instalação e configuração de impressoras**

Durante o estágio foram efectuadas instalações e configurações de impressoras em vários clientes, na maior parte das vezes eram impressoras normais, que eram vendidas aos clientes que tinham o computador

em reparação, ou traziam o computador para se instalar a impressora. É uma operação básica: corre-se o CD da impressora, efectuam-se os testes, neste caso ver se imprimia, fotocopiava e digitalizava.

Algumas vezes eram efectuadas vendas de impressoras, ou até mesmo manutenção e configuração em assistências. Nas assistências deste tipo por mim realizadas, tratava-se de impressoras em rede, na maioria em empresas e em pequenos escritórios. No início esta era uma tarefa nova, pois nunca tinha feito nada do género, mas não é muito difícil.

Num dos escritórios onde efectuei uma assistência com acompanhamento de um técnico, depois da impressora ser colocada no sítio onde o cliente pretendia, era efectuada de seguida a configuração através da ligação a um computador através de um cabo de rede. Imprime-se a

página de configuração e aí se via o IP atribuído à **Rede OKI**impressora. Depois, no *web browser* era colocado o IP da impressora e depois apareciam os menus de configuração, onde se configurou o IP da impressora consoante o IP da rede. Mais tarde, na própria impressora eram configurados os utilizadores, com os nomes dos computadores, IP's, e grupos, para identificar os utilizadores, para se efectuar a configuração do scanner, para cada vez que era utilizado o scanner, a digitalização ser enviada para o caminho seleccionado para um dos utilizadores ou computadores que estavam na lista de caminhos da configuração do *scanner*. De seguida, era instalado em cada computador o software da impressora, sendo depois configurado no menu de instalação da impressora o respectivo IP. Era assim que se procedia para a instalação da impressora em rede.

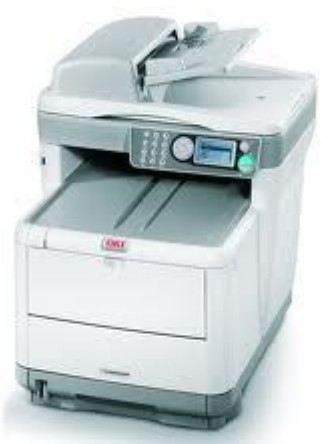

**Ilustração 6 – Impressora Multifunções de** 

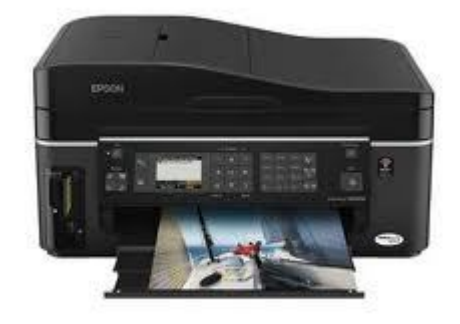

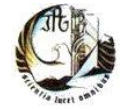

**Ilustração 5 – Impressora multifunções Epson**

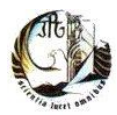

Nas outras assistências efectuadas eram mais ou menos os mesmos passos referidos acima, ou então, eram assistências para se efectuar mudanças de toners, fusores e até mesmo tinteiros.

#### **Instalação e configuração de routers wireless**

Foram poucas as vezes que configurei *routers* porque aparecerem poucos para configurar e instalar. Eram instalados em pequenos escritórios, tarefa não muito difícil, pois bastava ligar um cabo de rede do computador ao *router*, colocar no *web browser* o IP predefinido do *router*, onde logo de seguida aparece o *login* de utilizador e palavra-chave predefinidos. De

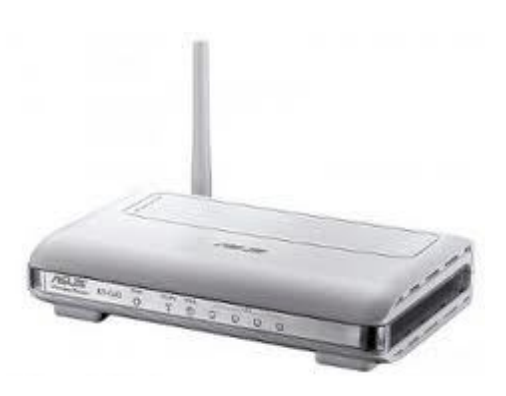

seguida aparecia o menu de configuração do *router*, **Ilustração 7 – Router Wireless Asus RT – G32**pelo que depois era preciso configurar o tipo de ligação, configurar o nome do computador, *password*, na qual se colocava protecção para o *wireless*, por exemplo WPA. No fim verificava-se se estava a funcionar o *wireless* e se havia ligação à internet.

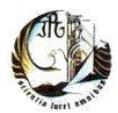

#### **Assistências e apoio aos clientes com acompanhamento técnico**

Durante o estágio sempre havia assistências a clientes, ou eram através de telefone ou até mesmo de assistência remota, quando os clientes telefonavam para a empresa a precisarem de ajuda para a resolução dos problemas, muitas das vezes eram problemas básicos, cabos desligados ou operações como instalar drivers. Muitas eram

resolvidas de imediato por telefone, no entanto se por telefone não resultasse, eram feitas remotamente, no que se tratavam de drivers. Neste caso o software para se fazerem as assistências remotamente utilizado era o "*Be Anywhere*", sempre que possível.

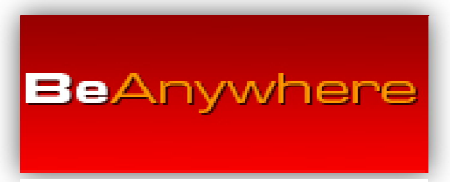

**Ilustração 8 – Be Anywhere**

 De resto a maior parte das assistências eram nas empresas e em clientes particulares. Na maioria em empresas, porque fazia poupar tempo e recursos tanto aos técnicos e às empresas em questão.

 A assistência mais prolongada que efectuei foi de quatro dias no edifício do NERGA. Esta assistência teve como objectivo formatar e instalar software em todos os computadores das salas de formação, e também fazer diagnóstico da rede. Foram cerca de 2 salas com 20 a 25 computadores por sala. Aqui verificou-se um contratempo devido à trovoada que se fez sentir nessa altura, o que fez mesmo que se queimassem 2 computadores e um *router*, afectando assim mais um pouco a assistência.

 Outras das assistências foi montar uma sala de formação na Santa Casa da Misericórdia da Guarda, acompanhado com outro estagiário. Foi propriamente montar a sala com os computadores que montei, peça a peça, num total de cerca de 20. Ao fim de estarem montados na sala de formação, também foi montada uma impressora em rede *wireless* e instalado um *router wireless*. Uma das dificuldades encontradas nessa sala foi quando estava a realizar a configuração do *router* este não distribuía internet, tendo perdido cerca de 2 horas na sua configuração. No final, quando nos apercebemos que o router estava avariado, procedeu-se à sua troca, seguida da instalação da impressora. No fim ficou tudo a funcionar bem.

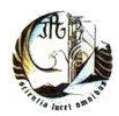

 E já mais para o final do estágio, acompanhando um técnico da empresa, fomos fazer um orçamento de uma clínica dentária. No dia a seguir, instalámos cerca de quatro computadores, uma impressora e um *switch* SMC, ou seja, uma pequena rede. No fim de estar tudo instalado foi só ver se a rede estava a funcionar.

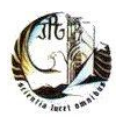

#### **Conclusão**

Visto que o objectivo geral deste estágio é preparar os formandos para a vida activa do mercado de trabalho, e para se poder aplicar todo o conhecimento aprendido durante o ano lectivo e de adquirir experiência em contexto profissional, posso afirmar que convivi de perto com o que se pode chamar de ambiente empresarial, dando assim a conhecer o que é trabalhar numa empresa de informática, e ficar a conhecer a metodologia de trabalho na mesma.

Posso dizer que aprendi sobre a responsabilidade de trabalho – confiança depositada nos colegas de equipa é principalmente o que é preciso para poder vencer no mundo do trabalho: respeito, responsabilidade, confiança, eficácia, qualidade de trabalho, autonomia, organização e uma comunicação/relação aberta e correcta com clientes, chefes e colegas. Também deu para perceber que as reparações e assistências que parecem fáceis às vezes podem-se tornar complicadas e complexas, pela falta de recursos ou por algo imprevisto correr mal.

Foi uma experiência bastante boa, pois penso que o balanço final foi positivo, e também muita parte do trabalho realizado já era do meu conhecimento, havendo assim algum aperfeiçoamento de algumas técnicas, e até conhecimento de novas. Não tive qualquer problema durante o estágio e pude contar com todo o apoio da parte dos colaboradores da empresa e colegas, e penso que valeu a pena.

Neste momento não teria qualquer problema em assumir um cargo numa empresa como técnico, pois penso que tenho competências para tal, visto que correu tudo bem durante o estágio e soube sempre como fazer as tarefas que me foram designadas. Uma das propostas para situações futuras de trabalho na empresa, seria fazer mais assistências na parte das redes informáticas.

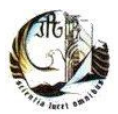

# **Bibliografia**

GEF Informática http://www.gefguarda.com/

Microsoft Portugal http://www.microsoft.com/pt/pt/default.aspx

Be Anywhere Remote Access to your pc https://secure.beanywhere.com/site/

Epson Portugal http://www.epson.pt/

OKI Printing Solutions http://www.oki.pt/printers/index.aspx

Asus Portugal http://pt.asus.com/product.aspx?P\_ID=gEbdYWdf5mjkJUKc&templete=2